# Bedienungsanleitung Bedienungsanleitung

# **FiveEasy™ FiveEasy Plus™**

# Leitfähigkeitsmessgerät F30, FP30

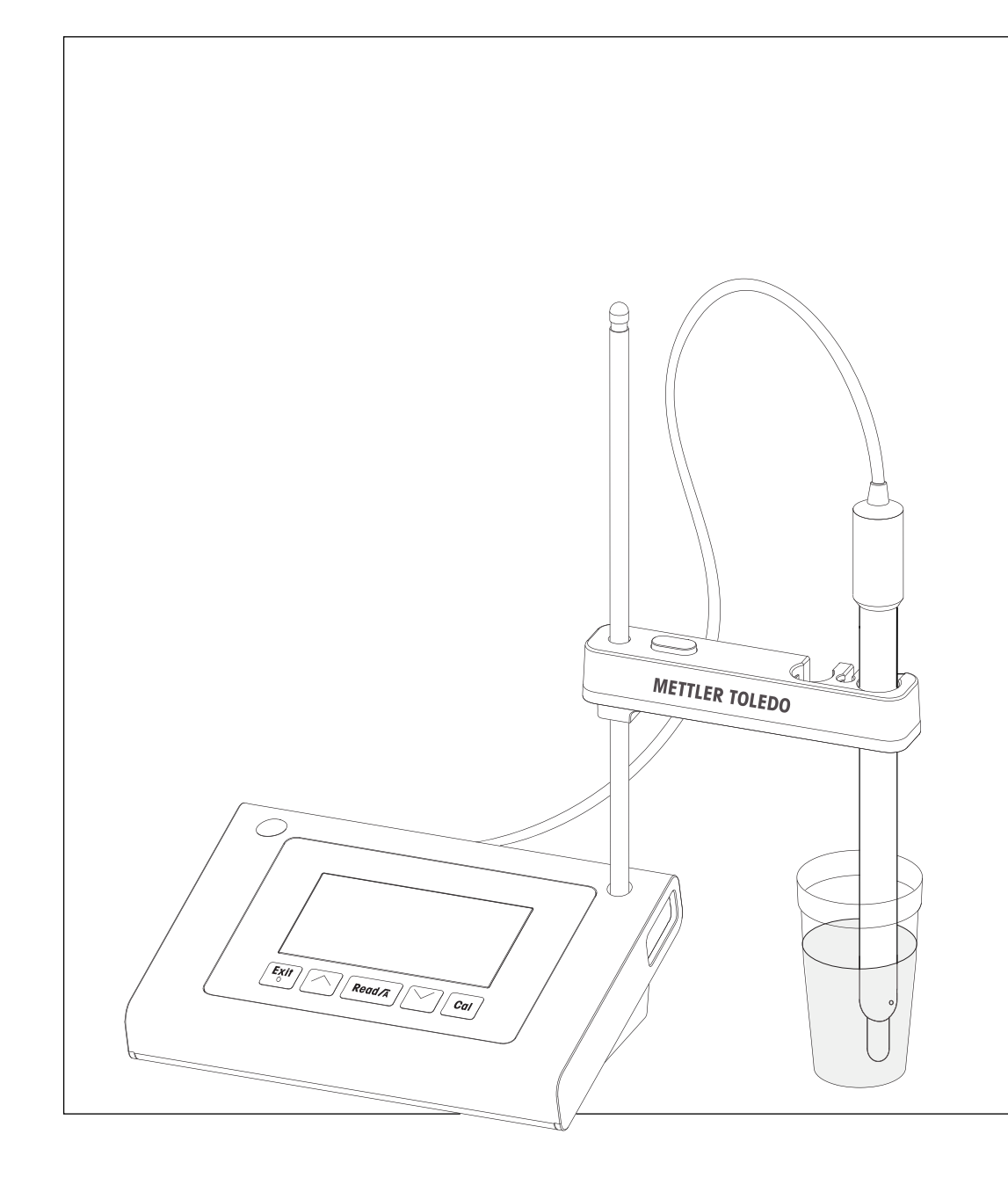

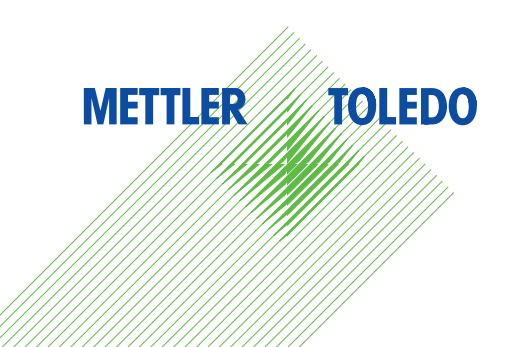

# **Inhaltsverzeichnis**

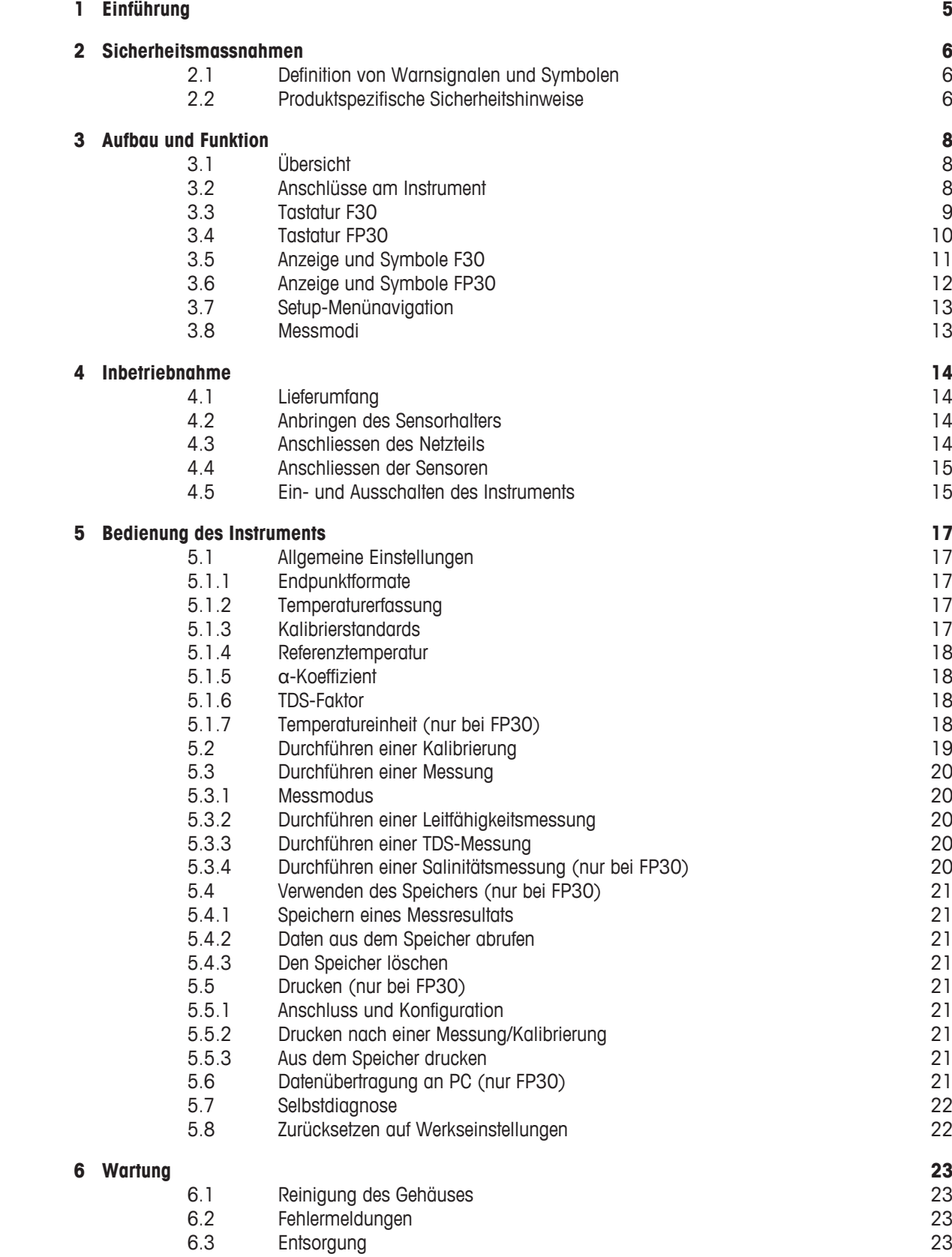

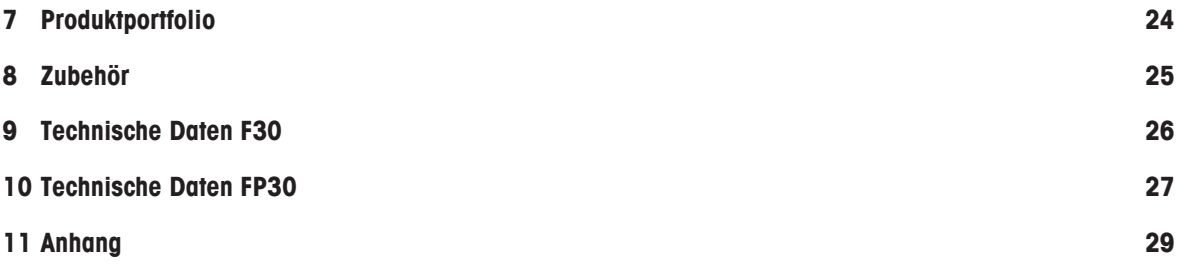

# **1 Einführung**

Wir danken Ihnen für den Kauf dieses hochwertigen Labormessgeräts von METTLER TOLEDO. Mit den neuen FiveEasy™ und FiveEasyPlus™ Tischmessgeräten für pH- und Leitfähigkeitsmessungen möchten wir Ihre Messverfahren und Ihre Arbeitsabläufe vereinfachen.

FiveEasy™ und FiveEasy Plus™ sind weit mehr als nur eine Serie von Tischmessgeräten mit hervorragendem Preis-Leistungs-Verhältnis. Die Messgeräte bieten zusätzlich eine Vielzahl benutzerfreundlicher Funktionen, darunter:

• **Optimierte Benutzerfreundlichkeit**

Einfache Menüs für eine schnelle und einfache Bedienung

• **Kleine Stellfläche**

Trotz des grossen Displays benötigt das Instrument nur wenig Platz auf dem Tisch

• **Flexibilität**

Es ist eine grosse Auswahl an nützlichem Zubehör erhältlich, um Ihre Laborabläufe noch weiter zu vereinfachen (z. B. Drucker, Sensoren, Puffer und Lösungen).

# **2 Sicherheitsmassnahmen**

# **2.1 Definition von Warnsignalen und Symbolen**

Sicherheitshinweise sind mit Signalwörtern und Symbolen gekennzeichnet. Sie kennzeichnen Sicherheitsrisiken und Warnungen. Die Missachtung der Sicherheitshinweise kann zu persönlicher Gefährdung, Beschädigung des Geräts, Fehlfunktionen und falschen Ergebnissen führen.

### **Signalwörter**

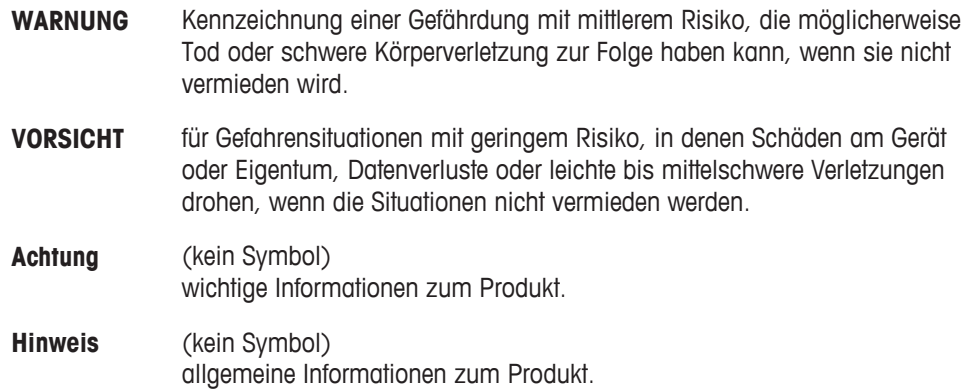

### **Warnsymbole**

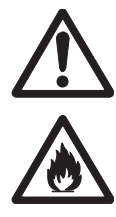

Brennbare oder explosive Substanz

# **2.2 Produktspezifische Sicherheitshinweise**

Das Gerät entspricht dem Stand der Technik und den anerkannten sicherheitstechnischen Regeln, trotzdem können Gefahren entstehen. Öffnen Sie das Gehäuse des Geräts nicht: Es enthält keine Teile, die durch den Anwender gewartet, repariert oder ausgetauscht werden können. Wenden Sie sich bei Problemen bitte an die für Sie zuständige Vertretung von METTLER TOLEDO.

Allgemeine Gefahren Getatischen Gefahren Gefahren Gefahren Giftige Substanz

### **Bestimmungsgemässe Verwendung**

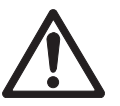

Dieses Instrument wurde für verschiedene Anwendungen in unterschiedlichen Bereichen entwickelt und ist für die Messung der Leitfähigkeit geeignet.

Aus diesem Grund sind für den Einsatz des Instruments Kenntnisse und Erfahrung im Umgang mit toxischen und ätzenden Substanzen erforderlich.

Der Hersteller haftet nicht für Schäden, die aufgrund von unsachgemässer Nutzung abweichend von der Bedienungsanleitung entstehen. Weiterhin sind die technischen Spezifikationen und Grenzen des Herstellers jederzeit einzuhalten und dürfen keinesfalls überschritten werden.

### **Standort**

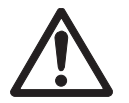

Das Instrument wurde für den Betrieb in Innenräumen entwickelt, darf jedoch nicht in Ex-Bereichen eingesetzt werden.

Wählen Sie für den Betrieb des Instruments einen geeigneten Standort, der vor direkter Sonneneinstrahlung und korrosiven Gasen geschützt ist. Vermeiden Sie starke Vibrationen, übermässige Temperaturschwankungen und Temperaturen unter 0 °C sowie über 40 °C.

### **Schutzkleidung**

Es wird empfohlen, im Labor bei der Arbeit mit gefährlichen oder toxischen Substanzen Schutzkleidung zu tragen.

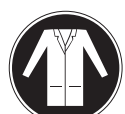

Ein Laborkittel ist zu tragen.

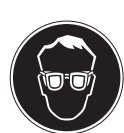

Ein geeigneter Augenschutz wie etwa eine Schutzbrille ist zu tragen.

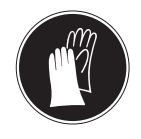

Beim Hantieren mit Chemikalien oder gefährlichen Substanzen sind geeignete Handschuhe zu tragen, deren Unversehrtheit vor dem Anziehen zu prüfen ist.

# **Sicherheitshinweise**

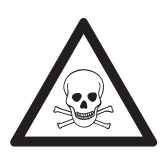

# **WARNUNG**

# **Chemikalien**

Bei der Arbeit mit Chemikalien müssen alle relevanten Sicherheitsmassnahmen beachtet werden.

- a) Richten Sie das Instrument an einem gut belüfteten Ort ein.
- b) Verschüttete Flüssigkeiten sollten sofort abgewischt werden.
- c) Beachten Sie bei der Arbeit mit Chemikalien und Lösemitteln die Anweisungen des Herstellers und die allgemeinen Sicherheitsbestimmungen des Labors.

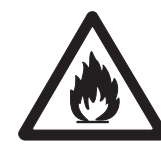

# **WARNUNG**

### **Brennbare Lösemittel**

Bei der Arbeit mit brennbaren Lösemitteln und Chemikalien müssen alle relevanten Sicherheitsmassnahmen beachtet werden.

- a) Halten Sie alle Zündquellen vom Arbeitsplatz fern.
- b) Beachten Sie bei der Arbeit mit Chemikalien und Lösemitteln die Anweisungen des Herstellers und die allgemeinen Sicherheitsbestimmungen des Labors.

# **Aufbau und Funktion**

# **3.1 Übersicht**

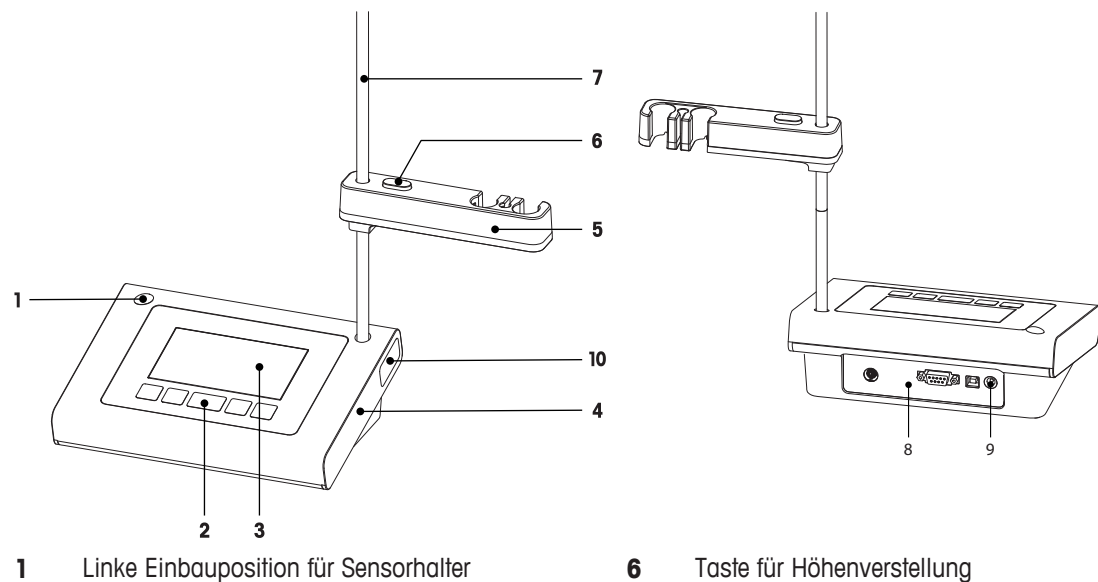

- 
- 
- 
- 
- 

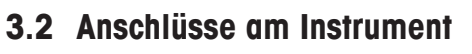

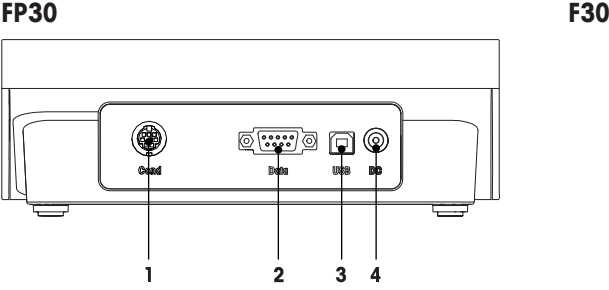

- Mini-DIN-Anschluss, Eingang Leitfähigkeitssignal
- RS232-Schnittstelle für Drucker **4** DC-Buchse für Netzanschluss
- 
- Tastatur **7** Stativstange (Höhenverstellung)
- Anzeige **8** Anschluss-Board
- Gehäuse **9** DC-Anschluss
- Sensorhalter **10** Aufbewahrungsfach für Stativstange

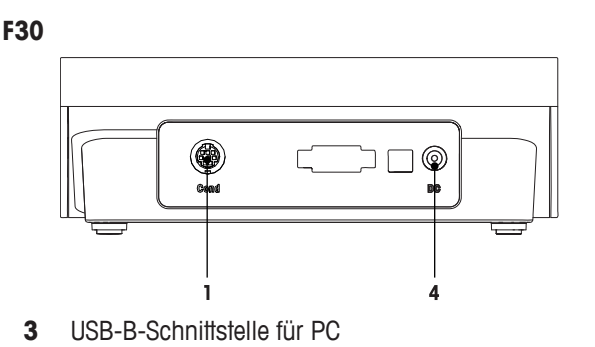

# **3.3 Tastatur F30**

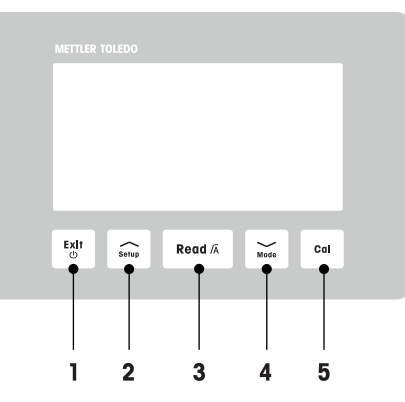

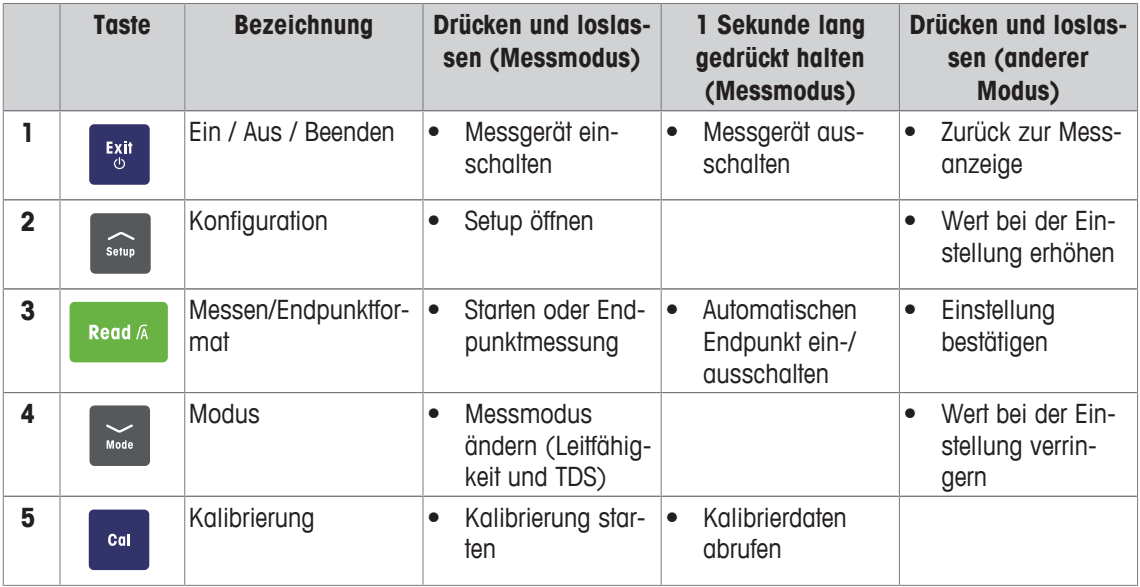

# **3.4 Tastatur FP30**

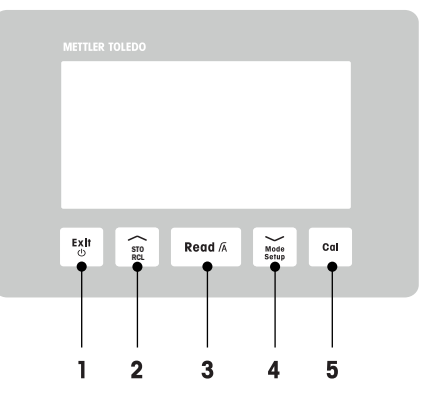

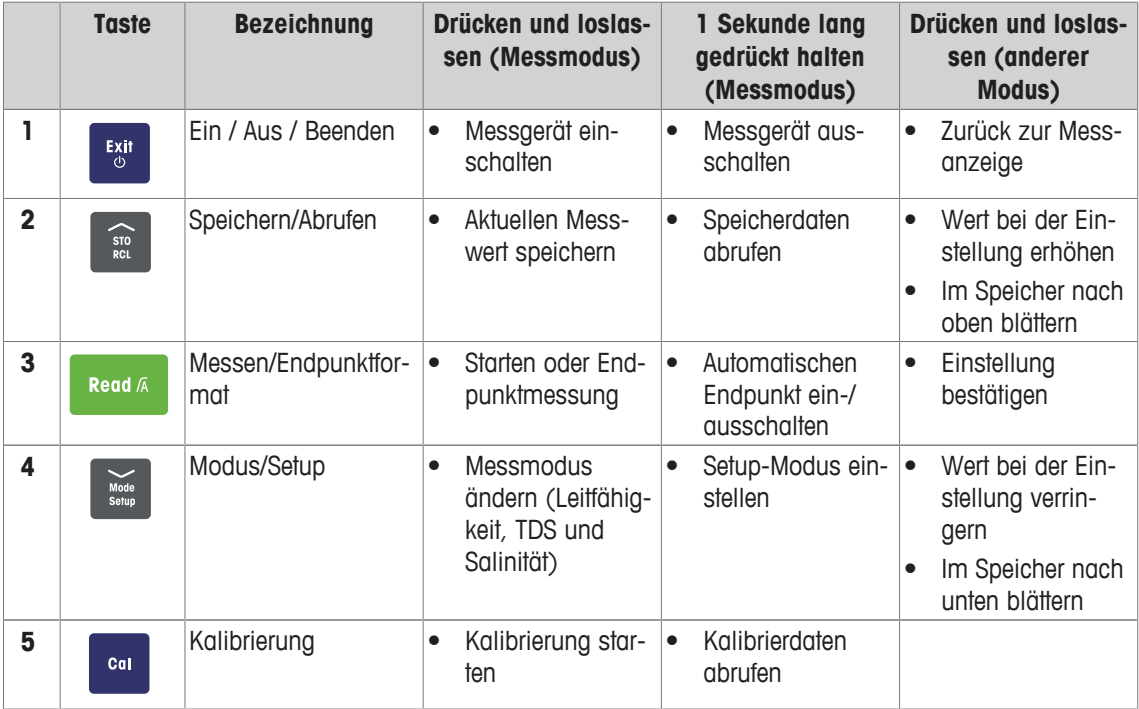

# **3.5 Anzeige und Symbole F30**

Beim Einschalten des Instruments wird für drei Sekunden der Startbildschirm angezeigt. Auf dem Startbildschirm sind alle Symbole sichtbar, die angezeigt werden können. In der folgenden Tabelle finden Sie eine kurze Beschreibung dieser Symbole.

### **Startbildschirm**

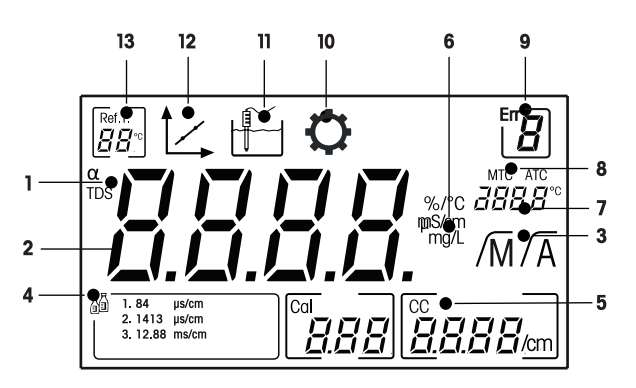

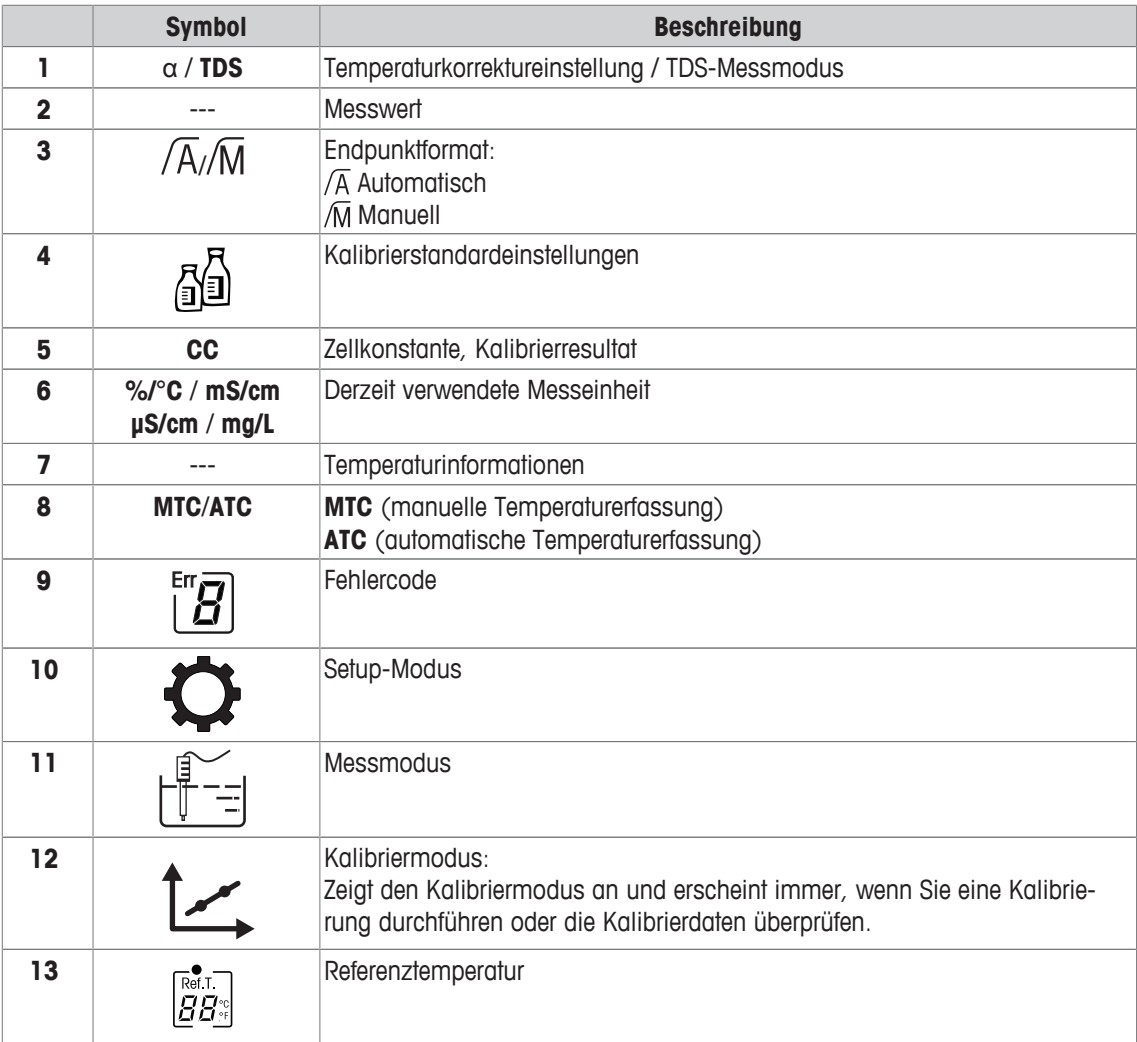

# **3.6 Anzeige und Symbole FP30**

Beim Einschalten des Instruments wird für drei Sekunden der Startbildschirm angezeigt. Auf dem Startbildschirm sind alle Symbole sichtbar, die angezeigt werden können. In der folgenden Tabelle finden Sie eine kurze Beschreibung dieser Symbole.

### **Startbildschirm**

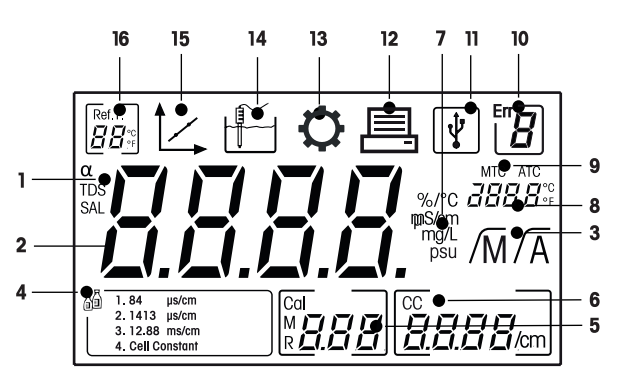

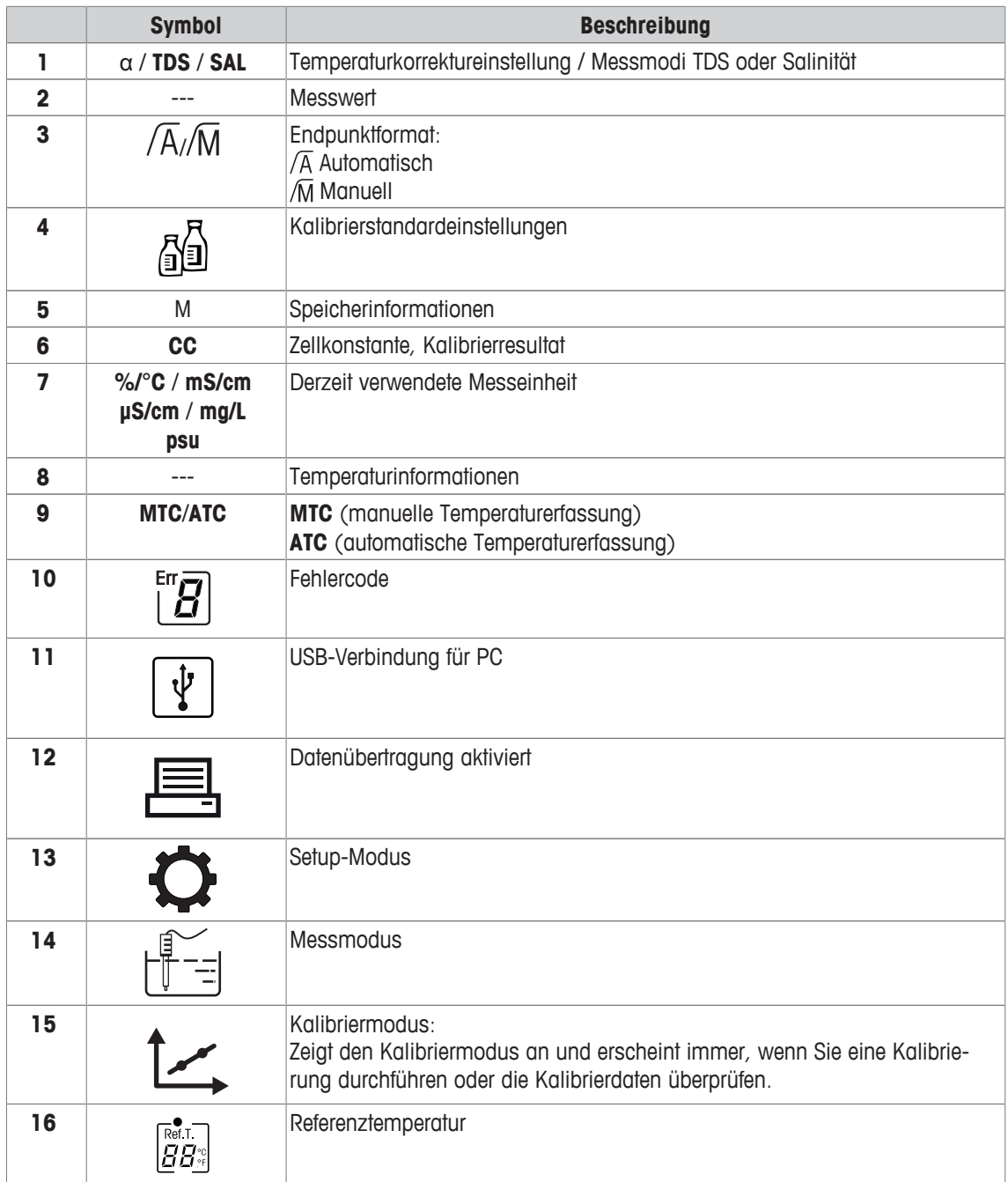

# **3.7 Setup-Menünavigation**

Im Folgenden ist die allgemeine Navigation im Setup-Menü beschrieben:

- Halten Sie **Setup** gedrückt, um das Setup-Menü aufzurufen.
- Drücken Sie **Exit**, um das Setup-Menü zu verlassen.
- Über  $\sim$  und  $\sim$  können die Werte vergrössert oder verkleinert werden.
- Drücken Sie **Read**, um eine Änderung zu bestätigen.

Die folgenden Parameter können in der abgebildeten Reihenfolge verändert werden.

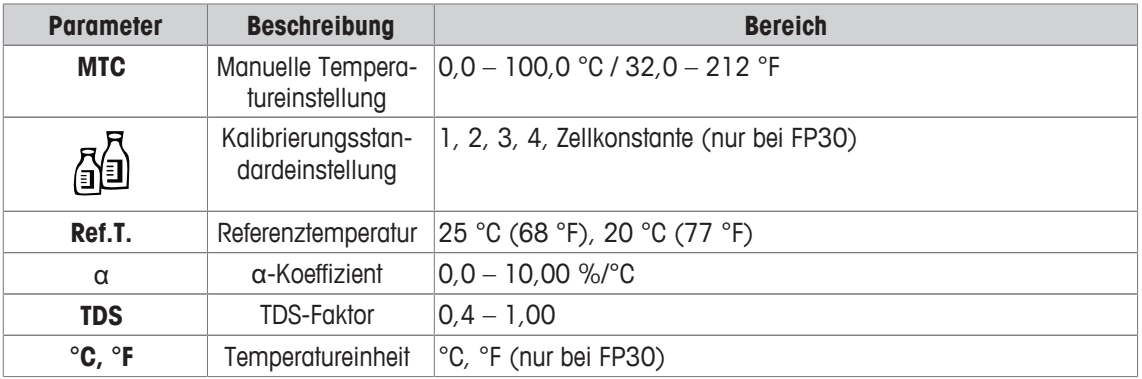

# **3.8 Messmodi**

Mit dem Leitfähigkeitsmessgerät können Sie die folgenden Parameter einer Probe messen:

- Leitfähigkeit (µS/cm und mS/cm)
- TDS (mg/L und g/L)
- Salinität (psu), nur bei FiveEasy Plus<sup>™</sup>.

Zur Änderung des Messmodus drücken Sie **Mode**.

# **4 Inbetriebnahme**

# **4.1 Lieferumfang**

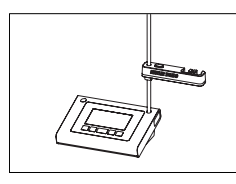

FiveEasy™ F30-Instrument zur Leitfähigkeits-/TDS-Messung FiveEasy Plus™ FP30-Instrument zur Leitfähigkeits-/TDS-/Salinitätsmessung

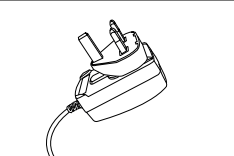

FiveGo Operating Instructions **Netzteil** 

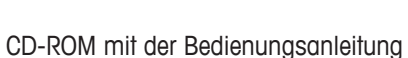

# **4.2 Anbringen des Sensorhalters**

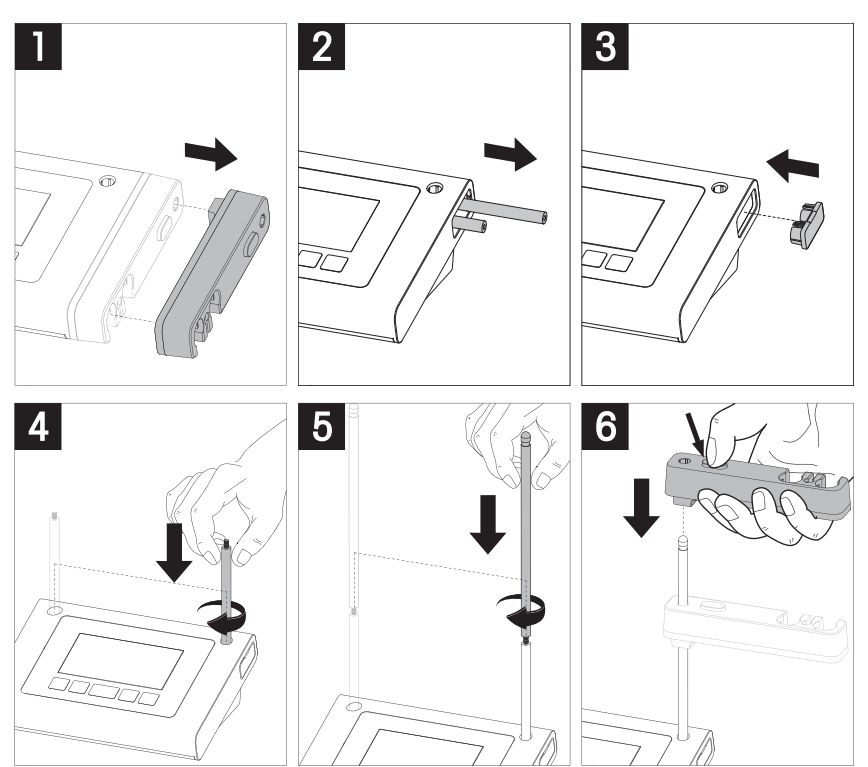

# **4.3 Anschliessen des Netzteils**

Im Lieferumfang des Instruments ist ein Universal-Netzadapter enthalten. Der Netzadapter eignet sich für Leitungsspannungen zwischen 100 und 240 V und 50/60 Hz.

### **Achtung**

- Prüfen Sie vor Inbetriebnahme die Kabel auf Beschädigungen!
- Die Kabel müssen ordentlich platziert werden, sodass sie weder beschädigt werden noch die Installation behindern können.
- Stellen Sie sicher, dass der Netzadapter nicht mit Flüssigkeiten in Kontakt kommt!
- Der Netzstecker muss jederzeit zugänglich sein!

1 Stecken Sie den richtigen Anschlussstecker vollständig in den AC-Netzadapter.

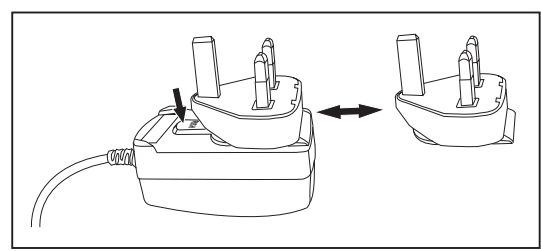

2 Verbinden Sie das Netzadapterkabel mit der DC-Buchse des Instruments.

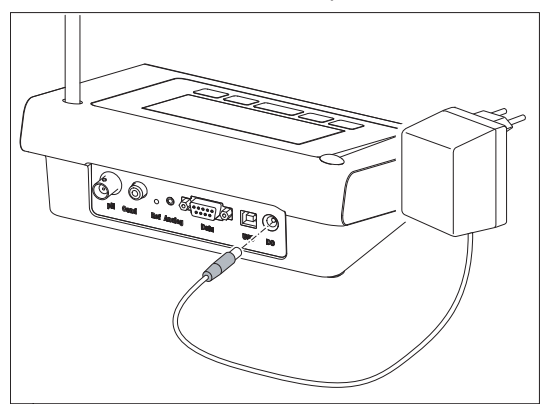

3 Schliessen Sie den Netzadapter an die Steckdose an.

### **Hinweis**

Um den Anschlussstecker zu entfernen, drücken Sie den Auslöseknopf und ziehen den Anschlussstecker ab.

# **4.4 Anschliessen der Sensoren**

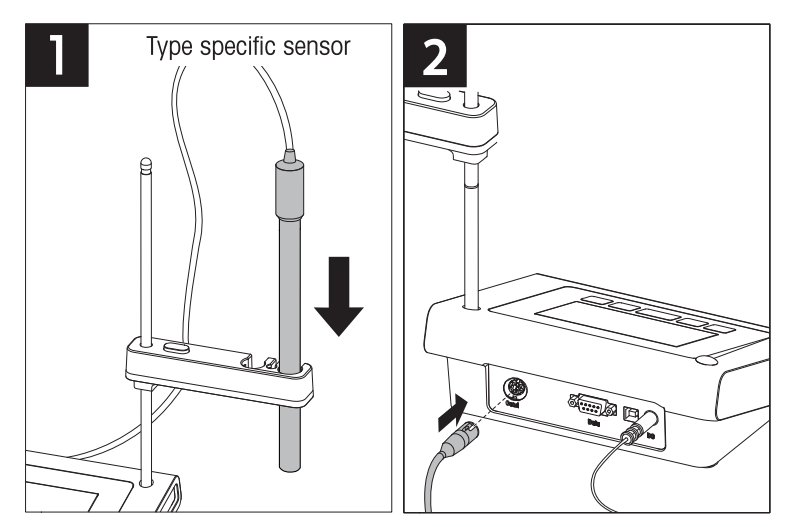

# **4.5 Ein- und Ausschalten des Instruments**

- 1 Drücken Sie die Taste  $\bigcirc$ , um das Instrument einzuschalten.
	- ð Alle segmentierten Digitalziffern und Symbole werden für zwei Sekunden angezeigt. Anschliessend wird die installierte Softwareversion (z. B. 1.00) angezeigt und das Instrument ist einsatzbereit.

2 Drücken Sie die Taste  $\bigcirc$  für drei Sekunden und lassen Sie diese dann los, um das Instrument auszuschalten.

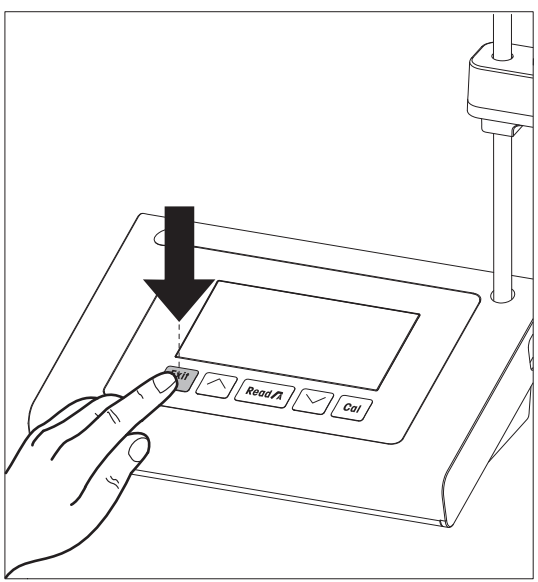

# **5 Bedienung des Instruments**

# **5.1 Allgemeine Einstellungen**

### **5.1.1 Endpunktformate**

FiveEasy™ und FiveEasy Plus™ bieten zwei verschiedene Endpunktformate: automatisch und manuell. Halten Sie **Read** gedrückt, um zwischen dem automatischen und dem manuellen Endpunktmodus wechseln.

### **Automatischer Endpunkt**

Mit dem automatischen Endpunkt wird die Messung automatisch beendet, sobald das Eingangssignal stabil ist. Dadurch wird eine einfache, schnelle und präzise Messung gewährleistet.

### **Manueller Endpunkt**

Bei Verwendung des manuellen Endpunkts ist im Gegensatz zum automatischen Modus eine Eingabe des Benutzers erforderlich, um die Messung zu beenden. Um eine Messung manuell zu beenden, drücken Sie **Read**.

# **5.1.2 Temperaturerfassung**

### **Automatische Temperaturerfassung (ATC)**

Zur Erhöhung der Genauigkeit empfehlen wir die Verwendung eines Sensors mit integriertem Temperaturfühler oder die Verwendung eines separaten Temperaturfühlers. Wenn das Messgerät einen Temperaturfühler erkennt, werden **ATC** und die Probentemperatur angezeigt.

### **Hinweis**

Das Messgerät ist für NTC-Temperatursensoren mit 30 kΩ ausgelegt.

### **Manuelle Temperaturerfassung (MTC)**

Wenn das Messgerät keinen Temperaturfühler erkennt, schaltet es automatisch in den manuellen Temperaturmodus und zeigt **MTC** an. Die eingegebene MTC-Temperatur wird für die Temperaturkompensation verwendet.

- 1 Halten Sie **Setup** gedrückt, um die MTC-Temperatur einzustellen.  $\Rightarrow$  Der Temperaturwert blinkt. Die Standardeinstellung lautet 25 °C.
- 2 Wählen Sie den Temperaturwert über  $\sim$  und  $\sim$  aus.
- 3 Drücken Sie **Read**, um die Einstellungen zu bestätigen.
- 4 Fahren Sie mit der Auswahl des Kalibrierstandards fort oder drücken Sie **Exit**, um zur Messanzeige zurückzukehren.

### **5.1.3 Kalibrierstandards**

Die Auswahl der Kalibrierstandards erfolgt im Setup-Menü. Die folgenden drei Standards stehen zur Verfügung:

- 84 µS/cm
- 1413 µS/cm
- 12.88 mS/cm

Tabellen für Leitfähigkeitswerte bei unterschiedlichen Temperaturen sind für jeden Standard im Messgerät programmiert, siehe Anhang [} 29].

- § Nach Bestätigung der MTC-Temperatur blinkt der derzeitige Kalibrierstandard.
- 1 Den Standard können Sie über  $\sim$  und  $\sim$  auswählen. – oder –

Wählen Sie **CC**, wenn die Zellkonstante des verwendeten Leitfähigkeitssensors genau bekannt ist (nur bei FP30).

- 2 Drücken Sie zum Bestätigen **Read**.
- 3 Fahren Sie mit der Auswahl der Referenztemperatur fort oder drücken Sie **Exit**, um zur Messanzeige zurückzukehren.

# **5.1.4 Referenztemperatur**

Sie können zwischen der Referenztemperatur 20 °C und 25 °C wählen. Die Leitfähigkeit der Probe hängt mit der ausgewählten Temperatur während der Messung zusammen.

- § Nachdem Sie die Auswahl des Standards bestätigt haben, blinkt die Referenztemperatur auf.
- 1 Die anvisierte Referenztemperatur können Sie über  $\sim$  und  $\sim$  auswählen.
- 2 Drücken Sie zum Bestätigen **Read**.
- 3 Stellen Sie nun den α-Koeffizienten ein oder drücken Sie **Exit**, um zur Messanzeige zurückzukehren.

### **5.1.5** α**-Koeffizient**

Die Leitfähigkeit einer Lösung steigt mit zunehmender Temperatur. Bei den meisten Lösungen besteht ein linearer Zusammenhang zwischen Leitfähigkeit und Temperatur.

Die gemessene Leitfähigkeit wird gemäss folgender Formel korrigiert und angezeigt:

 $G_{\text{TPof}} = G_{\text{T}} / (1 + \alpha (T - T_{\text{Per}}) / 100 \%)$ 

wobei

- GT = Leitfähigkeit gemessen bei Temperatur T (mS/cm)
- GT<sub>Pef</sub> = vom Gerät angezeigte Leitfähigkeit (mS/cm), auf die Referenztemperatur T<sub>Pef</sub> zurückgerechnet
- $\alpha$  = linearer Temperaturkorrekturkoeffizient (%/°C);  $\alpha$  = 0: keine Temperaturkorrektur
- $T =$  gemessene Temperatur ( $°C$ )
- $T_{\text{Ref}}$  = Referenztemperatur (20 °C oder 25 °C)
- § Nachdem Sie die Einrichtung der Referenztemperatur bestätigt haben, blinkt der α-Koeffizientenwert.
- 1 Stellen Sie den α-Koeffizientenwert über  $\sim$  und  $\sim$  ein.
- 2 Drücken Sie zum Bestätigen **Read**.
- 3 Stellen Sie nun den TDS-Faktor ein oder drücken Sie **Exit**, um zur Messanzeige zurückzukehren.

### **5.1.6 TDS-Faktor**

Der TDS-Wert wird durch Multiplizieren des Leitfähigkeitswerts mit dem TDS-Faktor berechnet.

- § Nachdem Sie den α-Koeffizienten bestätigt haben, blinkt der TDS-Wert-
- 1 Stellen Sie den TDS-Faktor über  $\sim$ und  $\sim$ ein.
- 2 Drücken Sie zum Bestätigen **Read**.
- 3 Stellen Sie nun die Temperatureinheit ein (nur bei FP30) oder drücken Sie **Exit**, um zur Messanzeige zurückzukehren.

### **5.1.7 Temperatureinheit (nur bei FP30)**

- § Nach Bestätigen der TDS-Einstellung blinkt die Temperatureinheit.
- 1 Wählen Sie über  $\sim$  und  $\sim$  die Temperatureinheit (°C oder °F) aus.
- 2 Drücken Sie **Read**, um die Auswahl zu bestätigen und zur Messanzeige zurückzukehren.

# **5.2 Durchführen einer Kalibrierung**

Um die Zellkonstante eines Leitfähigkeitssensors zu bestimmen, führen Sie wie im Folgenden beschrieben eine Kalibrierung durch.

- § An das Instrument ist ein Sensor angeschlossen.
- 1 Tauchen Sie den Sensor in einen Kalibrierstandard ein und drücken Sie **Cal**.
	- $\Rightarrow$  1 c und  $\mathbb{F}$  werden auf dem Display angezeigt. Das Instrument stoppt die Messung gemäss vorausgewähltem Endpunktmodus (Manuell oder Auto). Nachdem sich das Signal stabilisiert hat oder nachdem Sie **Read** (manueller Endpunkt) gedrückt haben, stoppt die Messanzeige und zeigt den entsprechenden Standardwert an.
	- $\Rightarrow$  Auf dem Display wird  $\mathbb{F}$  nun nicht mehr angezeigt.
	- $\Rightarrow$  Die neue Zellkonstante des Sensors wird rechts im Display angezeigt.
- 2 Drücken Sie **Read**, um die Kalibrierung zu speichern. – oder – Drücken Sie **Exit**, um die Kalibrierdaten zu verwerfen.

### **Hinweis**

Um zuverlässige Leitfähigkeitsmessungen sicherzustellen, sollte einmal pro Tag die Zellkonstante mithilfe einer Standardlösung überprüft und – falls erforderlich – eine neue Kalibrierung durchgeführt werden. Verwenden Sie stets frische Standards.

### **Hinweis (nur bei FP30)**

Wenn die Zellkonstante des verwendeten Leitfähigkeitssensors genau bekannt ist, kann sie direkt in das Messgerät eingegeben werden (0,001 – 10,00/cm), wenn der Kalibrierstandard auf **Zellkonstante** eingestellt wurde.

- 1 Drücken Sie **Cal** und die Standardzellkonstante blinkt in der Anzeige.
- 2 Erhöhen oder senken Sie den Wert der Zellkonstante durch Drücken von  $\sim$  bzw.  $\sim$ .
- 3 Mit der Taste **Read** bestätigen Sie den gewählten Wert.

# **5.3 Durchführen einer Messung**

### **5.3.1 Messmodus**

Das FiveEasyTM Leitfähigkeitsmessgerät verfügt über zwei unterschiedliche Messmodi: Leitfähigkeit und TDS. Das FiveEasyPlus<sup>™</sup> Leitfähigkeitsmessgerät verfügt über drei verschiedene Messmodi: Leitfähigkeit, TDS und Salinität.

- Drücken Sie die Taste **Mode**, um zwischen den Modi zu wechseln.

# **5.3.2 Durchführen einer Leitfähigkeitsmessung**

- An das Instrument ist ein Sensor angeschlossen.
- § Überprüfen Sie, ob der Leitfähigkeitsmessmodus ausgewählt ist.
- 1 Tauchen Sie den Sensor in die Probe ein und drücken Sie **Read**, um die Messung zu starten.
	- $\Rightarrow$  Der Dezimalpunkt blinkt.
	- ð Das Display zeigt die Leitfähigkeit der Probe an.
	- $\Rightarrow$  Falls der automatische Endpunkt ausgewählt wurde und sich das Signal stabilisiert hat, ändert sich der Wert nicht mehr, / A wird angezeigt und der Dezimalpunkt hört auf zu blinken. Falls die Taste **Read** vor dem automatischen Endpunkt gedrückt wurde, ändert sich der Wert nicht mehr und /M wird angezeigt.
- 2 Bei Verwendung des manuellen Endpunkts drücken Sie **Read**, um die Messung manuell zu beenden. Der Wert ändert sich nicht mehr und es wird  $\overline{M}$  angezeigt.

### **Hinweis**

Halten Sie **Read** gedrückt, um zwischen den Modi für den automatischen und den manuellen Endpunkt zu wechseln.

### **5.3.3 Durchführen einer TDS-Messung**

- § An das Instrument ist ein Sensor angeschlossen.
- § Überprüfen Sie, ob der TDS-Modus ausgewählt ist.
- Fahren Sie entsprechend der Schritte 1 und 2 im Abschnitt Durchführen einer Leitfähigkeitsmessung [} 20] fort.

# **5.3.4 Durchführen einer Salinitätsmessung (nur bei FP30)**

- **An das Instrument ist ein Sensor angeschlossen.**
- § Überprüfen Sie, ob der Salinitätsmodus ausgewählt ist.
- Fahren Sie entsprechend der Schritte 1 und 2 im Abschnitt Durchführen einer Leitfähigkeitsmessung [} 20] fort.

# **5.4 Verwenden des Speichers (nur bei FP30)**

### **5.4.1 Speichern eines Messresultats**

Das Instrument kann bis zu 200 Endpunktergebnisse speichern.

- Drücken Sie **STO**, wenn der Endpunkt der Messung erreicht ist.
	- ð **M001** zeigt an, dass ein Resultat gespeichert wurde. **M200** bedeutet, dass die maximale Speicherkapazität von 200 Resultaten erreicht wurde.

### **Hinweis**

Wenn **M200** angezeigt wird und Sie **STO** drücken, weist die Anzeige **Err 6** darauf hin, dass der Speicher voll ist. Wenn Sie weitere Daten speichern möchten, müssen Sie zunächst gespeicherte Daten löschen.

### **5.4.2 Daten aus dem Speicher abrufen**

- 1 Drücken Sie **RCL**, um die gespeicherten Werte abzurufen.
- 2 Blättern Sie mit  $\sim$  oder  $\sim$  durch die gespeicherten Resultate. ð **MR 001** bis **MR 200** gibt an, welches Ergebnis derzeit angezeigt wird.
- 3 Drücken Sie **Exit**, um zur Messanzeige zurückzukehren.

### **5.4.3 Den Speicher löschen**

- 1 Halten Sie **RCL** gedrückt, um die gespeicherten Werte aus dem Speicher abzurufen.
- 2 Taste **RCL** gedrückt halten, bis **ALL** in der Anzeige erscheint.
- 3 Drücken Sie **Read**, um alle Messergebnisse zu löschen. ð **CLr** beginnt auf dem Display zu blinken.
- 4 Mit der Taste **Read** bestätigen Sie das Löschen. – oder – Drücken Sie **Exit**, um das Löschen abzubrechen.

# **5.5 Drucken (nur bei FP30)**

### **5.5.1 Anschluss und Konfiguration**

Sie können einen Drucker an die RS-232-Schnittstelle des FP30 anschliessen. Wir empfehlen die Verwendung des Druckermodells RS-P25, RS-P26 oder RS-P28, da diese das FP30 erkennen und automatisch die korrekten Parameter einstellen.

Bei Anschluss eines anderen Druckers müssen Sie folgende Parameter einstellen:

Baudrate: 1.200 bps

Datenbit: 8 Bit Paritätsbit: -

Stoppbit: 1

### **5.5.2 Drucken nach einer Messung/Kalibrierung**

Wenn ein Drucker an das FP30 angeschlossen ist, wird nach jedem Erreichen eines Messungs-Endpunkts sowie nach jeder Kalibrierung ein Ausdruck erstellt.

### **5.5.3 Aus dem Speicher drucken**

Wenn Sie durch den Speicher blättern, können Sie den aktuell angezeigten Eintrag drucken, indem Sie die Taste **RCL** drücken und halten.

# **5.6 Datenübertragung an PC (nur FP30)**

Mit der **LabX direct pH** PC-Software können die Messdaten nach jeder Endpunktmessung oder Kalibrierung an einen PC übertragen werden.

Um die momentan angezeigten Speicherdaten an den PC zu übertragen, drücken und halten Sie **RCL**.

# **5.7 Selbstdiagnose**

- 1 Schalten Sie das Messgerät ein.
- 2 Drücken Sie die Tasten **Read** und **Cal** gleichzeitig, bis das Messgerät den vollständigen Bildschirm anzeigt.
	- ð Die einzelnen Symbole blinken nacheinander, sodass Sie die ordnungsgemässe Funktion aller Symbole prüfen können.
	- $\Rightarrow$  Danach beginnt  $\bm{b}$  zu blinken und die fünf Funktionstastensymbole werden angezeigt.
- 3 Drücken Sie eine beliebige Funktionstaste.
	- $\Rightarrow$  Auf dem Display wird das entsprechende Symbol nun nicht mehr angezeigt.
- 4 Drücken Sie jede Funktionstaste einmal.
- ð Nachdem die Selbstdiagnose erfolgreich abgeschlossen wurde, wird **PAS** angezeigt. Wenn bei der Selbstdiagnose ein Fehler auftritt, wird **Err 2** angezeigt.

### **Hinweis**

Sie müssen alle Funktionstasten innerhalb 1 Minute drücken. Ansonsten wird **FAL** angezeigt und die Selbstdiagnose muss wiederholt werden.

# **5.8 Zurücksetzen auf Werkseinstellungen**

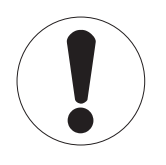

# **Hinweis**

### **Datenverlust!**

Durch das Zurücksetzen auf die Werkseinstellungen werden alle benutzerspezifischen Einstellungen auf die Standardwerte zurückgesetzt. Ausserdem werden alle Datenspeicher gelöscht.

- Das Instrument schaltet sich ab.
- 1 Halten Sie **Read**, **Cal** und **Exit** gleichzeitig für 2 Sekunden gedrückt.
	- ð **RST** wird angezeigt.
- 2 Drücken Sie **Read**.
- 3 Drücken Sie **Exit**.
	- $\Rightarrow$  Das Instrument schaltet sich ab.
	- $\Rightarrow$  Alle Einstellungen werden zurückgesetzt.

# **6 Wartung**

# **6.1 Reinigung des Gehäuses**

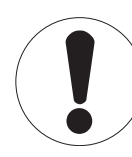

# **Hinweis**

**Beschädigungen des Instruments!**

Achten Sie darauf, dass keine Flüssigkeit ins Innere des Instruments gelangt. Wischen Sie verschüttete Flüssigkeiten sofort ab.

Das Messgerät erfordert ausser dem gelegentlichen Abwischen mit einem feuchten Tuch keine Wartung. Das Gehäuse besteht aus Acrylnitril-Butadien-Styrol (ABS). Dieses Material wird von einigen organischen Lösemitteln, z. B. von Toluol, Xylol und Methylethylketon (MEK), angegriffen.

- Reinigen Sie das Gehäuse des Instruments mit einem mit Wasser und einem milden Reiniger angefeuchteten Tuch.

# **6.2 Fehlermeldungen**

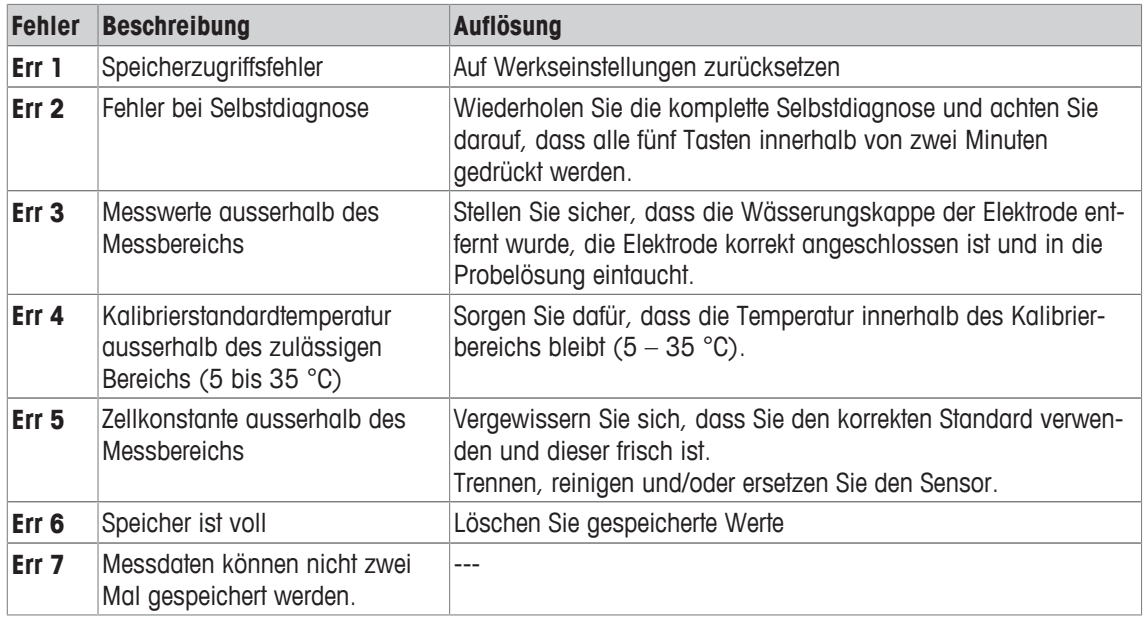

# **6.3 Entsorgung**

In Übereinstimmung mit den Anforderungen der Europäischen Richtlinie 2002/96/EG über Elektro- und Elektronik-Altgeräte (WEEE) darf dieses Gerät nicht mit dem Hausmüll entsorgt werden. Sinngemäss gilt dies auch für Länder ausserhalb der EU entsprechend den geltenden nationalen Regelungen.

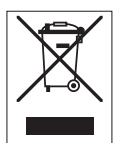

Bitte entsorgen Sie dieses Produkt gemäss den örtlichen Bestimmungen in einer getrennten Sammlung für Elektro- und Elektronikgeräte. Bei allfälligen Fragen wenden Sie sich bitte an die zuständige Behörde oder den Händler, bei dem Sie dieses Gerät erworben haben. Bei Weitergabe dieses Gerätes (z. B. für private oder gewerbliche/industrielle Weiternutzung) ist diese Bestimmung sinngemäss weiterzugeben.

Vielen Dank für Ihren Beitrag zum Schutz der Umwelt.

# **7 Produktportfolio**

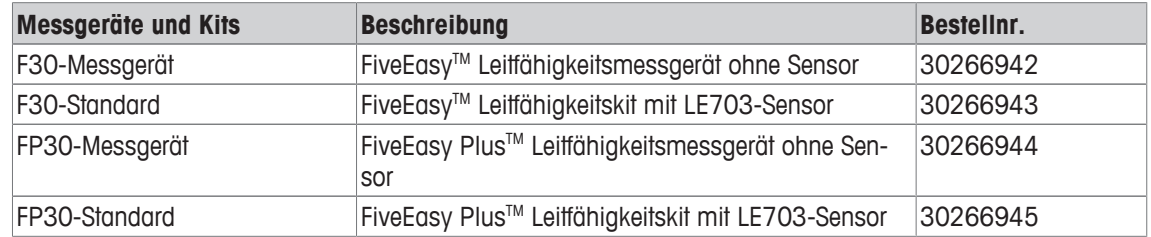

# **8 Zubehör**

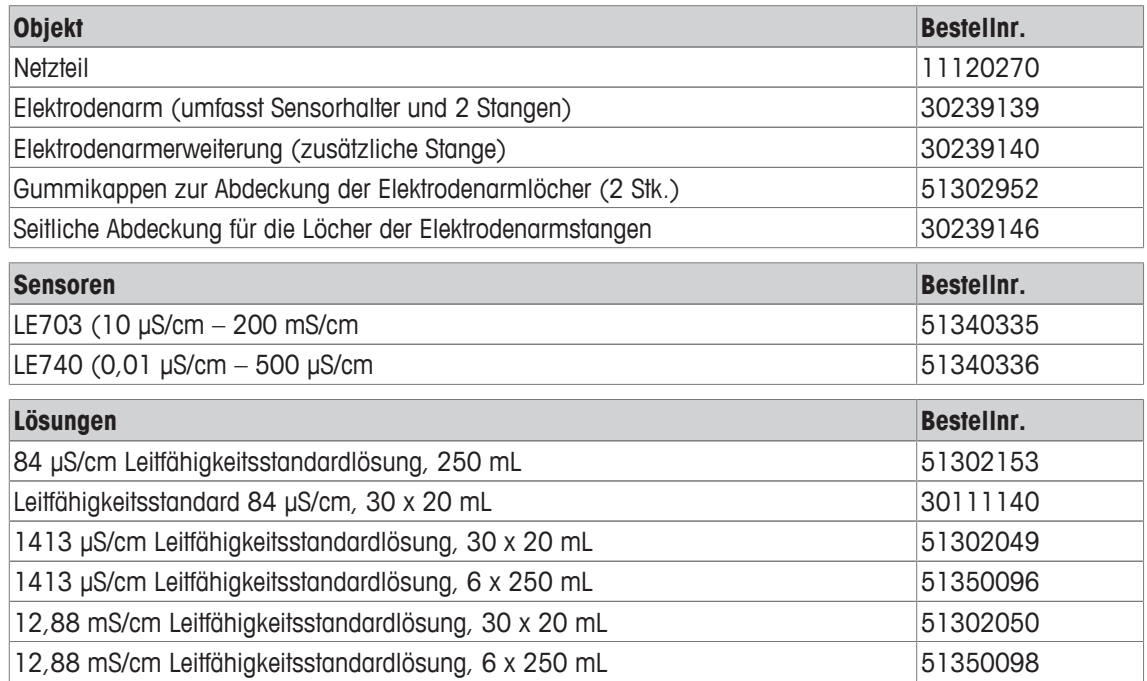

# **9 Technische Daten F30**

### **Allgemeine**

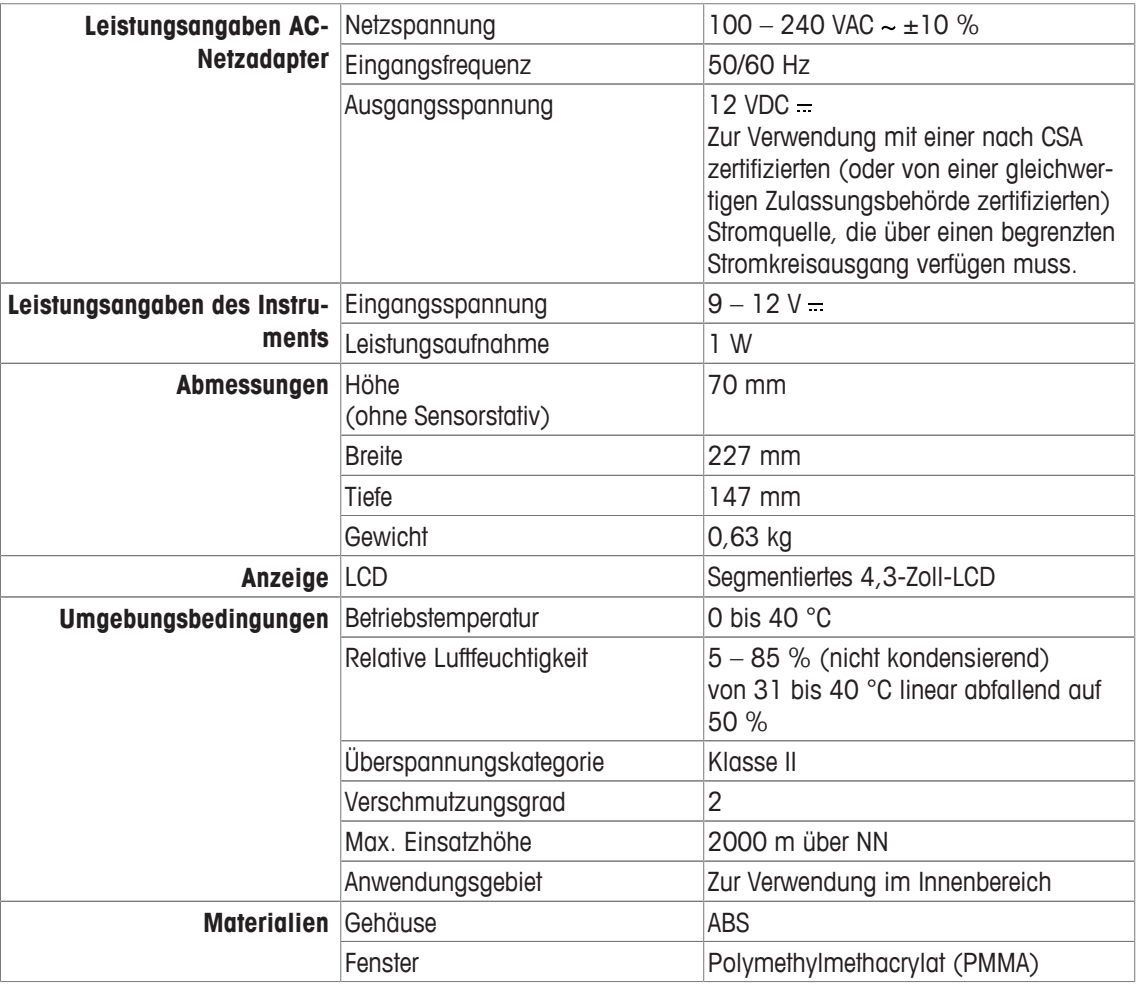

# **Messung**

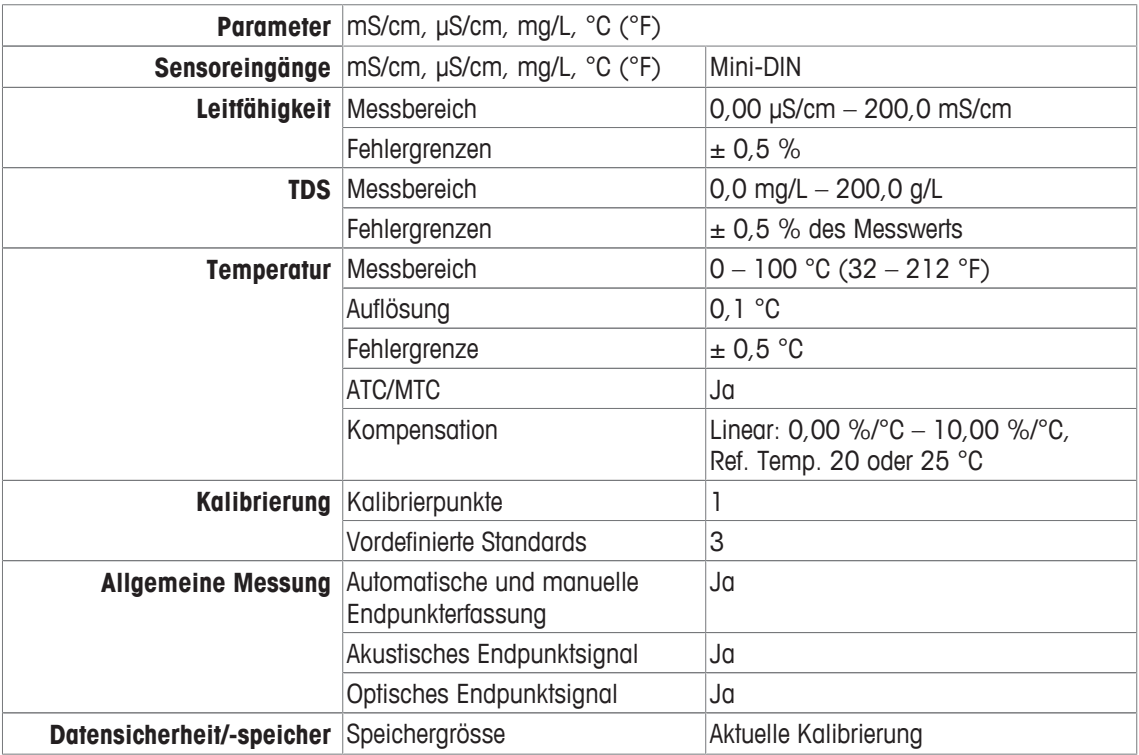

# **10 Technische Daten FP30**

### **Allgemeine**

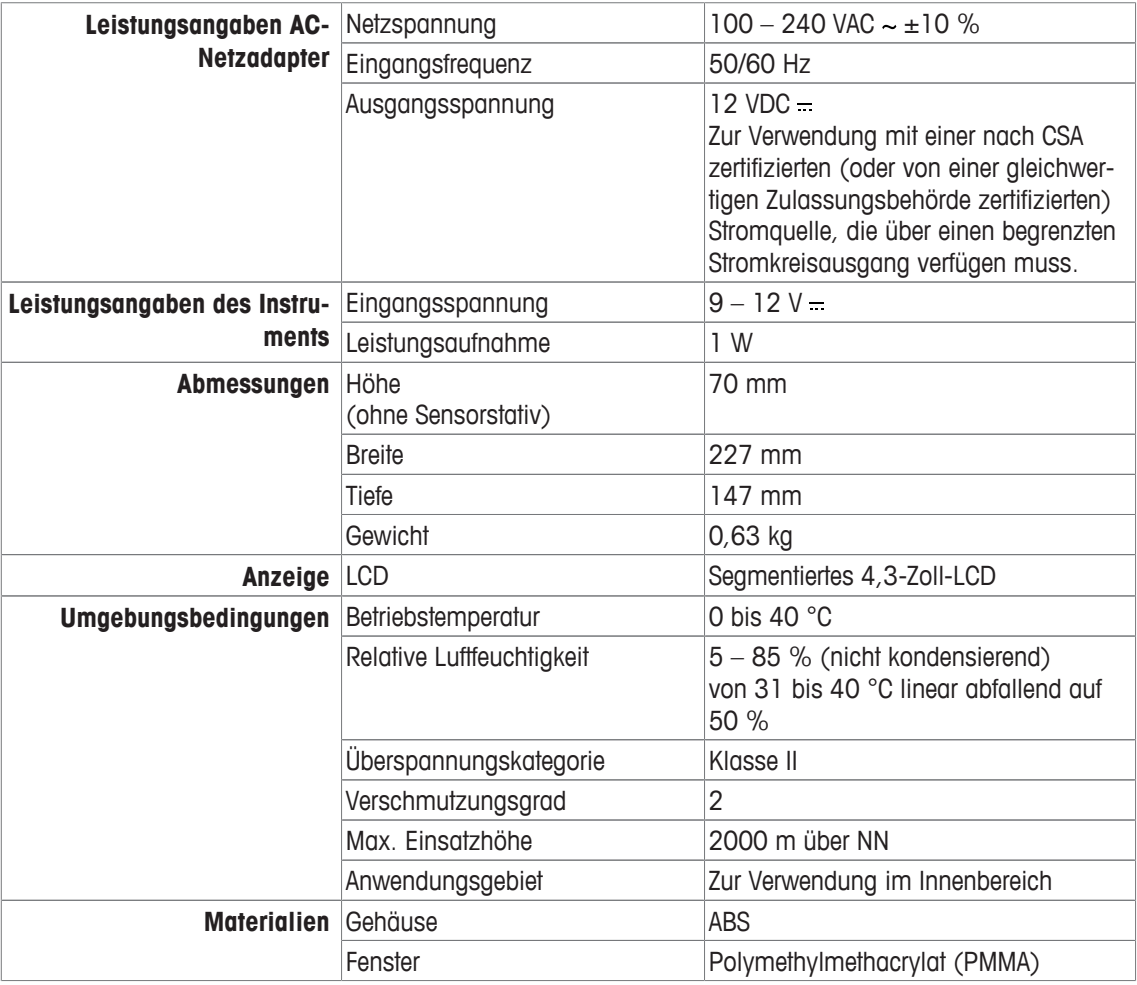

### **Messung**

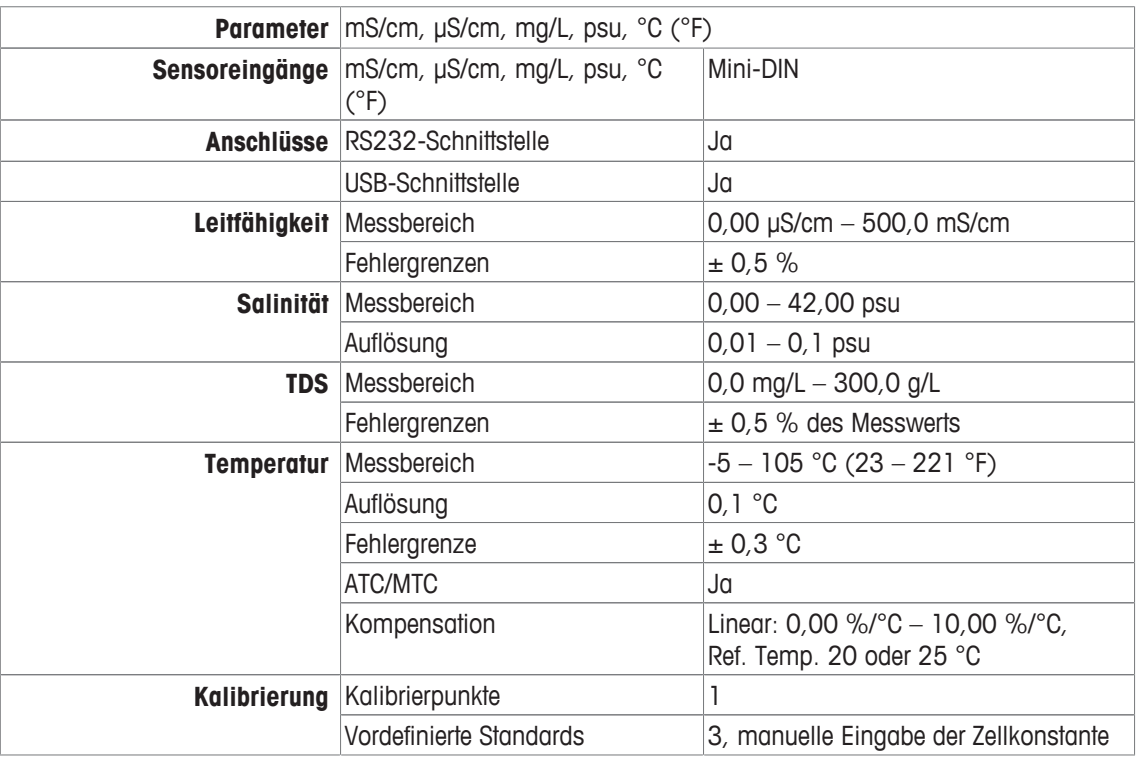

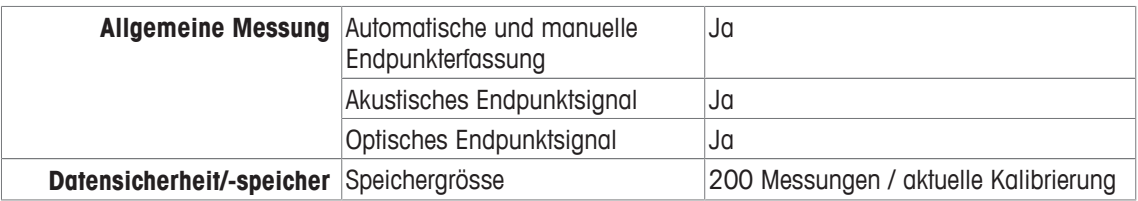

# **11 Anhang**

# **Internationaler Standard (bei Ref. Temp. 25 °C)**

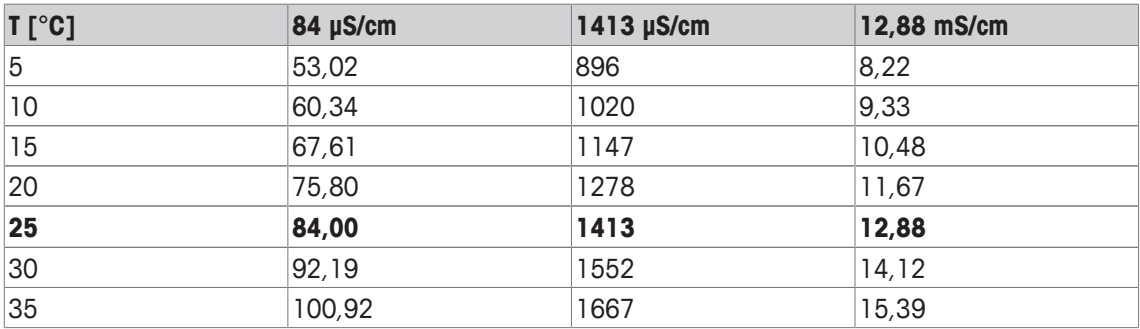

# **Beispiele für Temperaturkoeffizienten (**α**-Wert)**

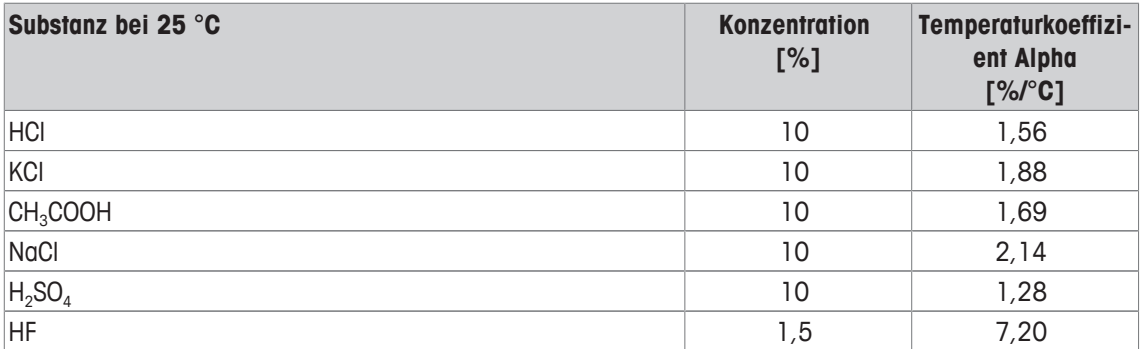

α-Koeffizienten der Leitfähigkeitsstandards für eine Berechnung auf die Referenztemperatur 25 °C

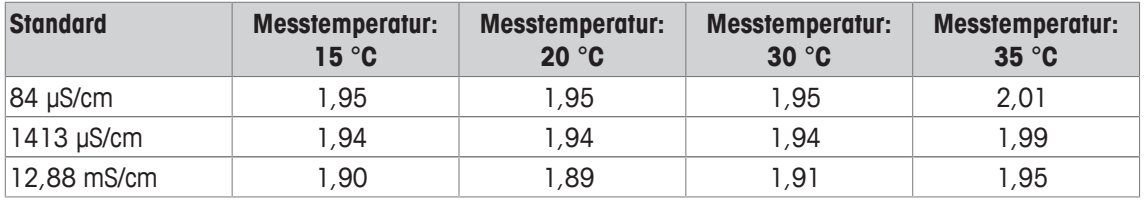

# **Faktoren für die Umrechnung der Leitfähigkeit in TDS**

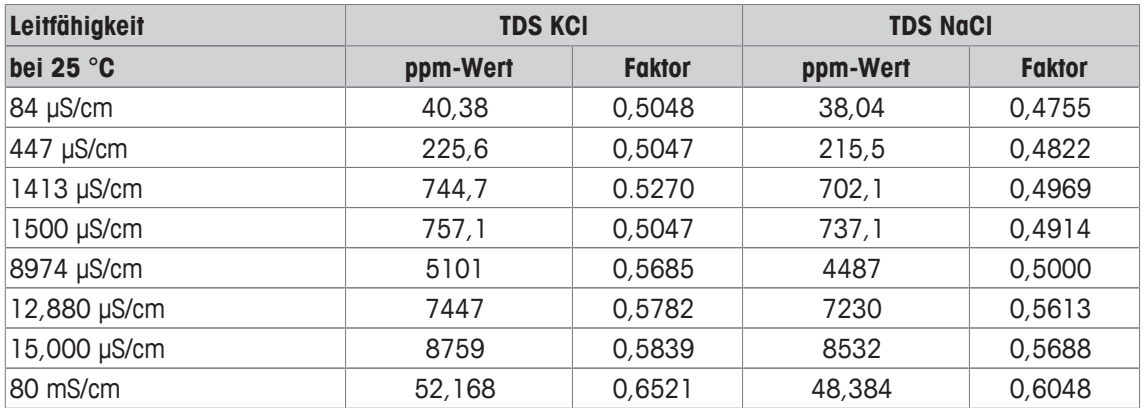

# Für eine gute Zukunft Ihres Produktes:

METTLER TOLEDO Service sichert Ihnen auf Jahre Qualität, Messgenauigkeit und Werterhaltung dieses Produktes.

Informieren Sie sich über unser attraktives Service-Angebot.

**www.mt.com/phlab**

Weiterführende Informationen

**Mettler-Toledo AG, Analytical** CH-8603 Schwerzenbach, Switzerland Tel. +41 22 567 53 22 Fax +41 22 567 53 23 www.mt.com

Technische Änderungen vorbehalten. © Mettler-Toledo AG 10/2015 30266892B

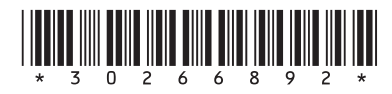